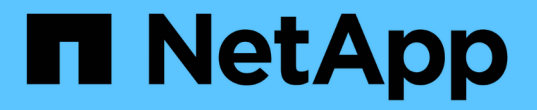

## 为中继配置新的**NFS**服务器和导出 ONTAP 9

NetApp April 24, 2024

This PDF was generated from https://docs.netapp.com/zh-cn/ontap/nfs-trunking/create-server-task.html on April 24, 2024. Always check docs.netapp.com for the latest.

# 目录

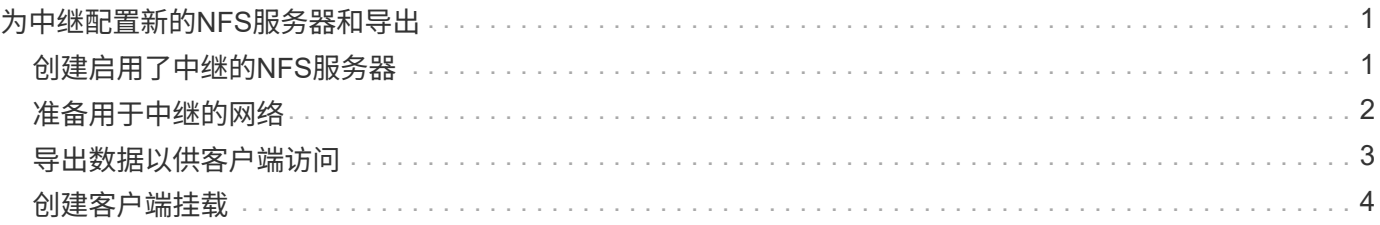

## <span id="page-2-0"></span>为中继配置新的**NFS**服务器和导出

### <span id="page-2-1"></span>创建启用了中继的**NFS**服务器

从ONTAP 9.14.1开始、可以在NFS服务器上启用中继。创建NFS服务器时、默认情况下会 启用NFSv4.1。

开始之前

SVM必须:

- 有足够的存储作为后盾、可满足客户端数据要求。
- 已为NFS启用。
- 专用于NFS中继。不应在其上配置任何其他客户端。

#### 步骤

1. 如果不存在合适的SVM、请创建一个:

vserver create -vserver *svm\_name* -rootvolume *root\_volume\_name* -aggregate *aggregate\_name* -rootvolume-security-style unix -language C.UTF-8

2. 验证新创建的 SVM 的配置和状态:

vserver show -vserver *svm\_name*

了解更多信息 ["](https://docs.netapp.com/zh-cn/ontap/nfs-config/create-svms-data-access-task.html)[创建](https://docs.netapp.com/zh-cn/ontap/nfs-config/create-svms-data-access-task.html)[SVM](https://docs.netapp.com/zh-cn/ontap/nfs-config/create-svms-data-access-task.html)[。](https://docs.netapp.com/zh-cn/ontap/nfs-config/create-svms-data-access-task.html)["](https://docs.netapp.com/zh-cn/ontap/nfs-config/create-svms-data-access-task.html)

3. 创建NFS服务器:

vserver nfs create -vserver *svm\_name* -v3 disabled -v4.0 disabled -v4.1 enabled -v4.1-trunking enabled -v4-id-domain *my\_domain.com*

4. 验证 NFS 是否正在运行:

vserver nfs status -vserver *svm\_name*

5. 验证是否已根据需要配置 NFS :

vserver nfs show -vserver *svm\_name*

了解更多信息 ["NFS](https://docs.netapp.com/zh-cn/ontap/nfs-config/create-server-task.html)[服务器配置。](https://docs.netapp.com/zh-cn/ontap/nfs-config/create-server-task.html)["](https://docs.netapp.com/zh-cn/ontap/nfs-config/create-server-task.html)

完成后

根据需要配置以下服务:

- ["DNS"](https://docs.netapp.com/zh-cn/ontap/nfs-config/configure-dns-host-name-resolution-task.html)
- ["LDAP"](https://docs.netapp.com/zh-cn/ontap/nfs-config/using-ldap-concept.html)
- ["Kerberos"](https://docs.netapp.com/zh-cn/ontap/nfs-config/kerberos-nfs-strong-security-concept.html)

### <span id="page-3-0"></span>准备用于中继的网络

要利用NFSv4.1中继、中继组中的LUN必须位于同一节点上、并且主端口位于同一节点 上。应在同一节点上的故障转移组中配置这些LUN。

关于此任务

LIS和NIC的一对一映射可获得最大的性能提升、但不需要启用中继。至少安装两个NIC可以提高性能、但这并不 是必需的。

可以有多个故障转移组、但中继的故障转移组应仅包含中继组中的这些LUN。

在故障转移组中添加或删除连接(和底层NIC)时、您应随时调整中继故障转移组。

开始之前

• 如果要创建故障转移组、您应知道与NIC关联的端口名称。

• 这些端口必须都位于同一节点上。

#### 步骤

1. 验证您计划使用的网络端口的名称和状态:

```
network port status
```
2. 创建故障转移组:

network interface failover-groups create -vserver *svm\_name* -failover-group *failover\_group\_name* -targets *ports\_list*

 $\left( \begin{array}{c} 1 \end{array} \right)$ 

虽然不要求具有故障转移组、但强烈建议这样做。

◦ *svm\_name* 是包含NFS服务器的SVM的名称。

◦ *ports\_list* 是要添加到故障转移组的端口列表。

端口以 node name: port number 格式添加、例如node1: e0c。

以下命令将为SVM VS1创建故障转移组fg3并添加三个端口:

network interface failover-groups create -vserver vs1 -failover-group fg3 -targets cluster1-01:e0c,cluster1-01:e0d,cluster1-01:e0e

了解更多信息 ["](https://docs.netapp.com/zh-cn/ontap/networking/configure_failover_groups_and_policies_for_lifs_overview.html)[故障转移组。](https://docs.netapp.com/zh-cn/ontap/networking/configure_failover_groups_and_policies_for_lifs_overview.html)["](https://docs.netapp.com/zh-cn/ontap/networking/configure_failover_groups_and_policies_for_lifs_overview.html)

3. 如果需要、为中继组的成员创建LUN:

network interface create -vserver *svm\_name* -lif *lif\_name* -home-node *node\_name* -home-port *port\_name* -address *IP\_address* -netmask *IP\_address* [-service-policy *policy*] [-auto-revert {true|false}]

◦ -home-node -在对LIF运行network interface还原命令时、LIF返回到的节点。

您还可以使用指定LIF是否应自动还原到主节点和主端口 -auto-revert 选项

◦ -home-port 是对LIF运行network interface还原命令时LIF返回到的物理或逻辑端口。

- 您可以使用指定IP地址 -address <sup>和</sup> -netmask 选项、而不是使用 -subnet 选项
- 分配IP地址时、如果不同IP子网上有客户端或域控制器、则可能需要配置网关的默认路由。。 network route create 手册页包含有关在SVM中创建静态路由的信息。
- -service-policy LIF的服务策略。如果未指定策略、则会自动分配默认策略。使用 network interface service-policy show 命令以查看可用的服务策略。
- -auto-revert 指定在启动、更改管理数据库状态或建立网络连接等情况下、数据LIF是否自动还原到 其主节点。默认设置为false、但您可以根据环境中的网络管理策略将其设置为true。

对中继组中的每个LIF重复此步骤。

以下命令将创建 lif-A 对于SVM vs1, 在端口上 e0c 节点的 cluster1\_01:

network interface create -vserver vs1 -lif lif-A -service-policy **???** -home -node cluster1 01 -home-port e0c -address 192.0.2.0

了解更多信息 ["](https://docs.netapp.com/zh-cn/ontap/networking/create_lifs.html)[创建](https://docs.netapp.com/zh-cn/ontap/networking/create_lifs.html)[LIF](https://docs.netapp.com/zh-cn/ontap/networking/create_lifs.html)[。](https://docs.netapp.com/zh-cn/ontap/networking/create_lifs.html)["](https://docs.netapp.com/zh-cn/ontap/networking/create_lifs.html)

4. 验证是否已创建这些生命周期:

network interface show

5. 验证配置的IP地址是否可访问:

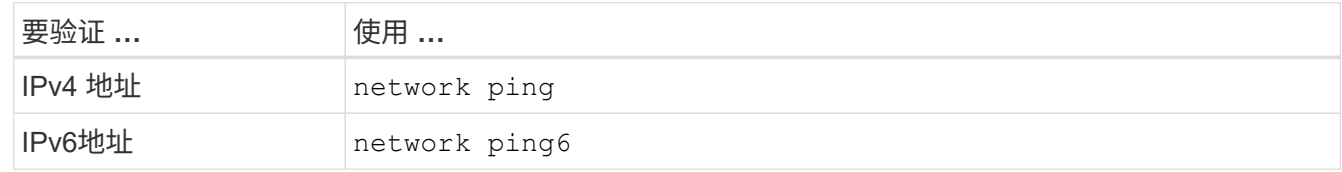

### <span id="page-4-0"></span>导出数据以供客户端访问

要为客户端提供对数据共享的访问权限、您必须创建一个或多个卷、并且此卷的导出策略 必须至少具有一个规则。

客户端导出要求:

- Linux客户端必须为每个中继连接(即每个LIF)具有单独的挂载和单独的挂载点。
- VMware客户端只需要为一个已导出的卷创建一个挂载点、并指定多个生命周期。

VMware客户端需要在导出策略中具有root访问权限。

步骤

1. 创建导出策略

vserver export-policy create -vserver *svm\_name* -policyname *policy\_name*

策略名称最长可为 256 个字符。

2. 验证是否已创建导出策略:

vserver export-policy show -policyname *policy\_name*

示例

以下命令将在名为 vs1 的 SVM 上创建并验证是否已创建名为 exp1 的导出策略:

vs1::> vserver export-policy create -vserver vs1 -policyname exp1

3. 创建导出规则并将其添加到现有导出策略:

vserver export-policy rule create -vserver *svm\_name* -policyname *policy\_name* -ruleindex *integer* -protocol nfs4 -clientmatch { *text | "text,text,…"* } -rorule *security\_type* -rwrule *security\_type* -superuser *security\_type* -anon *user\_ID*

。 -clientmatch 参数应标识要挂载导出的具有中继功能的Linux或VMware客户端。

了解更多信息 ["](https://docs.netapp.com/zh-cn/ontap/nfs-config/add-rule-export-policy-task.html)[正在创建导出](https://docs.netapp.com/zh-cn/ontap/nfs-config/add-rule-export-policy-task.html)[规](https://docs.netapp.com/zh-cn/ontap/nfs-config/add-rule-export-policy-task.html)[则。](https://docs.netapp.com/zh-cn/ontap/nfs-config/add-rule-export-policy-task.html)["](https://docs.netapp.com/zh-cn/ontap/nfs-config/add-rule-export-policy-task.html)

4. 创建具有接合点的卷:

volume create -vserver *svm\_name* -volume *volume\_name* -aggregate *aggregate\_name* -size {integer[KB|MB|GB|TB|PB]} -security-style unix -user *user name or number* -group *group\_name\_or\_number* -junction-path *junction\_path* -policy *export\_policy\_name*

了解相关信息 ["](https://docs.netapp.com/zh-cn/ontap/nfs-config/create-volume-task.html)[正在创建](https://docs.netapp.com/zh-cn/ontap/nfs-config/create-volume-task.html)卷[。](https://docs.netapp.com/zh-cn/ontap/nfs-config/create-volume-task.html)["](https://docs.netapp.com/zh-cn/ontap/nfs-config/create-volume-task.html)

5. 验证是否已使用所需的接合点创建卷:

volume show -vserver *svm\_name* -volume *volume\_name* -junction-path

### <span id="page-5-0"></span>创建客户端挂载

支持中继的Linux和VMware客户端可以从启用了中继的ONTAP NFSv4.1服务器挂载卷或数 据共享。

在客户端上输入mount命令时、必须为中继组中的每个LIF输入IP地址。

了解相关信息 ["](https://docs.netapp.com/zh-cn/ontap/nfs-trunking/index.html#supported-clients)[支持](https://docs.netapp.com/zh-cn/ontap/nfs-trunking/index.html#supported-clients)[的客户端](https://docs.netapp.com/zh-cn/ontap/nfs-trunking/index.html#supported-clients)["](https://docs.netapp.com/zh-cn/ontap/nfs-trunking/index.html#supported-clients)。

#### **Linux**客户端要求

中继组中的每个连接都需要一个单独的挂载点。

使用类似以下内容的命令挂载导出的卷:

mount lif1 ip:/vol-test /mnt/test1 -o vers=4.1, max connect=16

mount lif2 ip:/vol-test /mnt/test2 -o vers=4.1, max connect=16

版本 (vers)值应为 4.1 或更高版本。

。 max\_connect 值对应于中继组中的连接数。

**VMware**客户端要求

需要使用mount语句、其中包含中继组中每个连接的IP地址。

使用类似以下内容的命令挂载导出的数据存储库:

#esxcli storage nfs41 -H lif1\_ip, lif2\_ip -s /mnt/sh are1 -v nfs41share

。 -H 值对应于中继组中的连接。

#### 版权信息

版权所有 © 2024 NetApp, Inc.。保留所有权利。中国印刷。未经版权所有者事先书面许可,本文档中受版权保 护的任何部分不得以任何形式或通过任何手段(图片、电子或机械方式,包括影印、录音、录像或存储在电子检 索系统中)进行复制。

从受版权保护的 NetApp 资料派生的软件受以下许可和免责声明的约束:

本软件由 NetApp 按"原样"提供,不含任何明示或暗示担保,包括但不限于适销性以及针对特定用途的适用性的 隐含担保,特此声明不承担任何责任。在任何情况下,对于因使用本软件而以任何方式造成的任何直接性、间接 性、偶然性、特殊性、惩罚性或后果性损失(包括但不限于购买替代商品或服务;使用、数据或利润方面的损失 ;或者业务中断),无论原因如何以及基于何种责任理论,无论出于合同、严格责任或侵权行为(包括疏忽或其 他行为),NetApp 均不承担责任,即使已被告知存在上述损失的可能性。

NetApp 保留在不另行通知的情况下随时对本文档所述的任何产品进行更改的权利。除非 NetApp 以书面形式明 确同意,否则 NetApp 不承担因使用本文档所述产品而产生的任何责任或义务。使用或购买本产品不表示获得 NetApp 的任何专利权、商标权或任何其他知识产权许可。

本手册中描述的产品可能受一项或多项美国专利、外国专利或正在申请的专利的保护。

有限权利说明:政府使用、复制或公开本文档受 DFARS 252.227-7013(2014 年 2 月)和 FAR 52.227-19 (2007 年 12 月)中"技术数据权利 — 非商用"条款第 (b)(3) 条规定的限制条件的约束。

本文档中所含数据与商业产品和/或商业服务(定义见 FAR 2.101)相关,属于 NetApp, Inc. 的专有信息。根据 本协议提供的所有 NetApp 技术数据和计算机软件具有商业性质,并完全由私人出资开发。 美国政府对这些数 据的使用权具有非排他性、全球性、受限且不可撤销的许可,该许可既不可转让,也不可再许可,但仅限在与交 付数据所依据的美国政府合同有关且受合同支持的情况下使用。除本文档规定的情形外,未经 NetApp, Inc. 事先 书面批准,不得使用、披露、复制、修改、操作或显示这些数据。美国政府对国防部的授权仅限于 DFARS 的第 252.227-7015(b)(2014 年 2 月)条款中明确的权利。

商标信息

NetApp、NetApp 标识和 <http://www.netapp.com/TM> 上所列的商标是 NetApp, Inc. 的商标。其他公司和产品名 称可能是其各自所有者的商标。